Inbetriebnahme der Kundenendgeräte für den Glasfaserhausanschluss der *media sachsenwald*

# *hausinstallation* **internet**anschlussbeispiel

#### **Router**

In der CPE ist keine Firewall integriert. Sie sind als Endkunde für den Schutz Ihres PCs und Ihrer Daten verantwortlich. Wir empfehlen Ihnen zu Ihrer Sicherheit, zwischen PC/Notebook und CPE einen Router zu schalten. Hierfür werden keine Zugangsdaten benötigt, da die Zugangsdaten bereits auf der CPE hinterlegt sind. Achten Sie beim Anschluss darauf, den WAN-Port des Routers mit dem LAN 1 der CPE zu verbinden.

#### **Verwendung** *media sachsenwald* **Fritz!Box 7590AX**

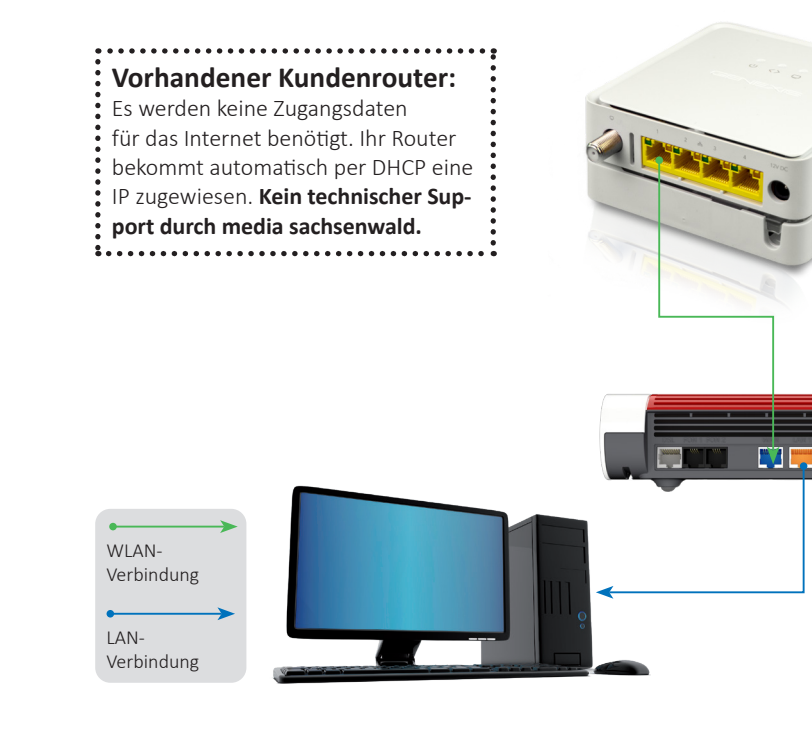

Wir empfehlen die Verwendung der Fritz!Box 7590AX. Bei Nutzung des WLAN (Wireless LAN) müssen Sie je nach baulichen Voraussetzungen mit einer Beeinträchtigung der Leistung rechnen. Bei einer LAN-Verbindung mit einem Netzwerkkabel der Kategorie 5e oder besser (CAT 5e, 6, 7,...) haben Sie die besten Leistungen. Platzieren Sie die Fritz!Box an einem Ort, der einen guten WLAN-Empfang ermöglicht. Falls Sie sich nicht sicher sind, können die Premiumpartner und Fachbetriebe Sie hier unterstützen.

#### **DHCP Einstellungen**

DHCP steht für Dynamic Host Configuration Protocol und meint die Zuweisung der Netzwerkkonfigurationsparameter wie IP-Adressen. Sie werden automatisch durch die media sachsenwald Fritz!Box 7590AX vergeben.

## media **Dale**<br>sachsenwald

### **tv**anschlussbeispiel

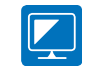

Viele TV-Sender werden durch die media sachsenwald parallel in herkömmlicher SD- und moderner HD-Qualität (z.B. ZDF und ZDF-HD) eingespeist. Bitte nutzen Sie beim Programmieren Ihrer Senderliste am TV die Programme mit dem HD-Zusatz im Senderlogo/-namen. Nur so ist ein optimales TV-Erlebnis mit gestochen scharfen Bildern möglich.

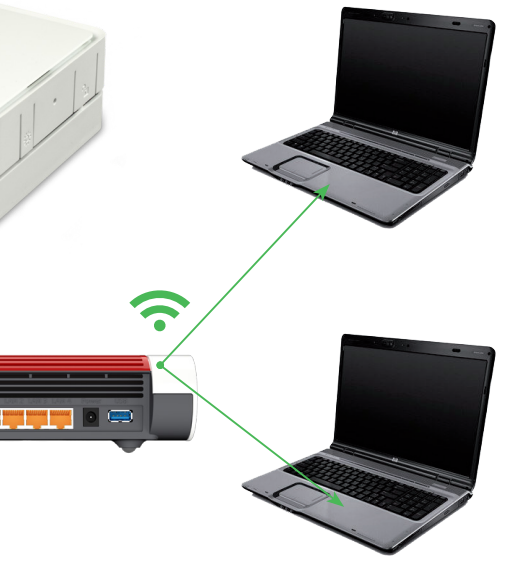

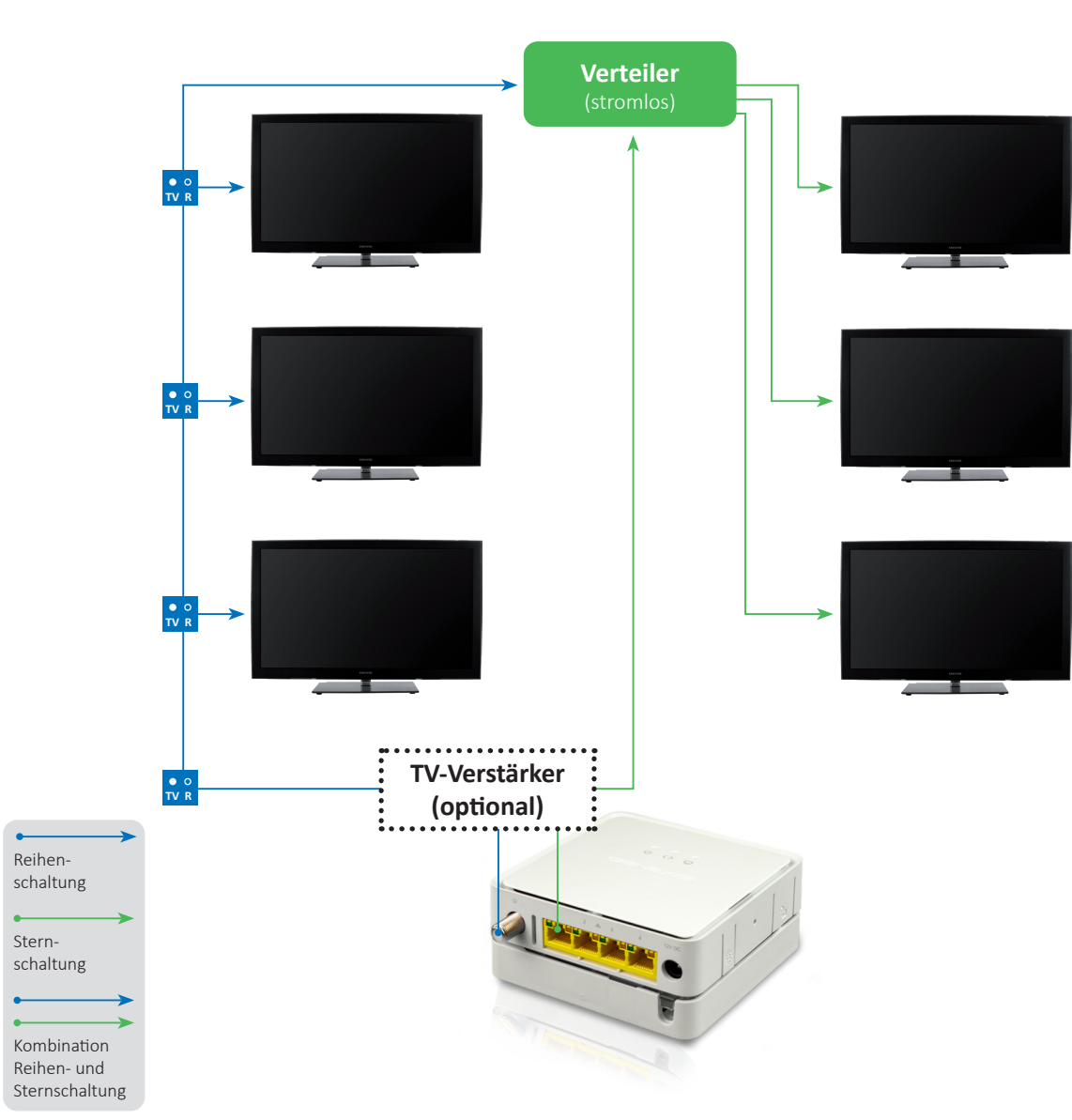

### **experten**tipp

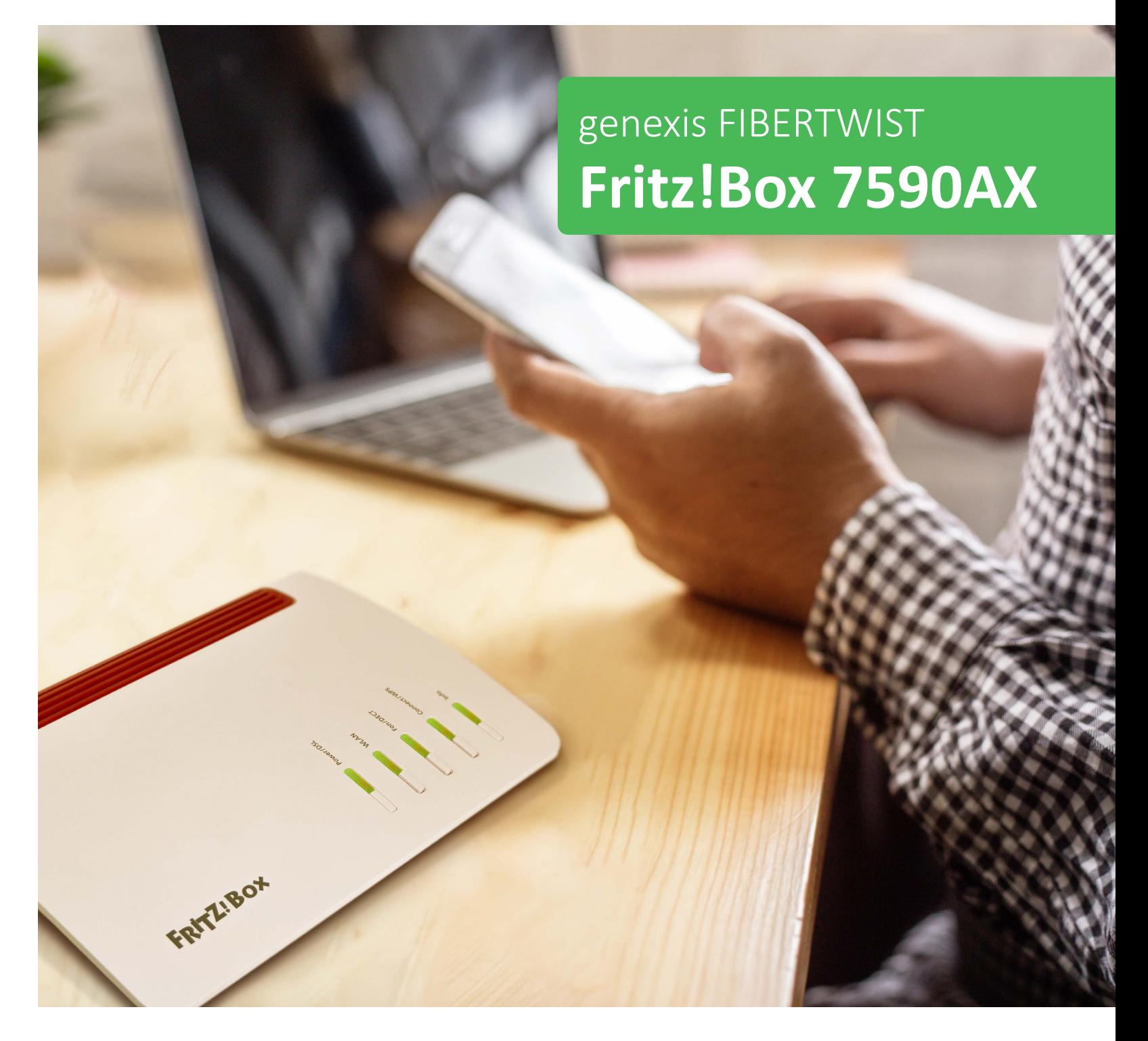

### **media dala** sachsenwald

#### **Kundenzentrum Nusse** Kurzenlandskoppel 4

23896 Nusse

#### **Unsere Öffnungszeiten:**

Mo + Di 8:00 – 16:00 Uhr Mi + Fr 8:00 – 13:00 Uhr Do 8:00 – 18:00 Uh

**Tel. (040) 72 73 73-73 www.media-sachsenwald.de info@media-sachsenwald.de**

**Kundenzentrum Reinbek** Hermann-Körner-Straße 61 - 63 21465 Reinbek

#### **Unsere Öffnungszeiten:**

Mo – Do 8:00 – 17:00 Uhr Fr 8:00 – 13:00 Uhr

#### Es wird das **DVB-C** (Kabel) **Fernsehsignal** übertragen.

Sie können einen herkömmlichen Breitband-Kabel (BK)-Verstärker verwenden. Bitte verwenden Sie am TV gerät den DVB-C Steckanschluss

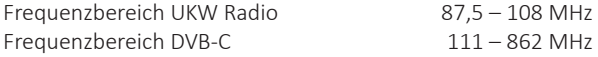

Bei **langen** Kabelwegen und alten Kabelleitungen sowie bei mehr als zwei Fernsehgeräten empfehlen wir ebenfalls, einen **Verstärker** zu installieren. Ein zu hoch geregelter Verstärker kann auch zur Beeinträchtigung der Bildqualität führen. Für ein optimales TV-Signal empfehlen wir die Einstellung durch einen Premiumpartner oder Fachbetrieb.

Stern- und Reihenschaltung auch kombiniert möglich.

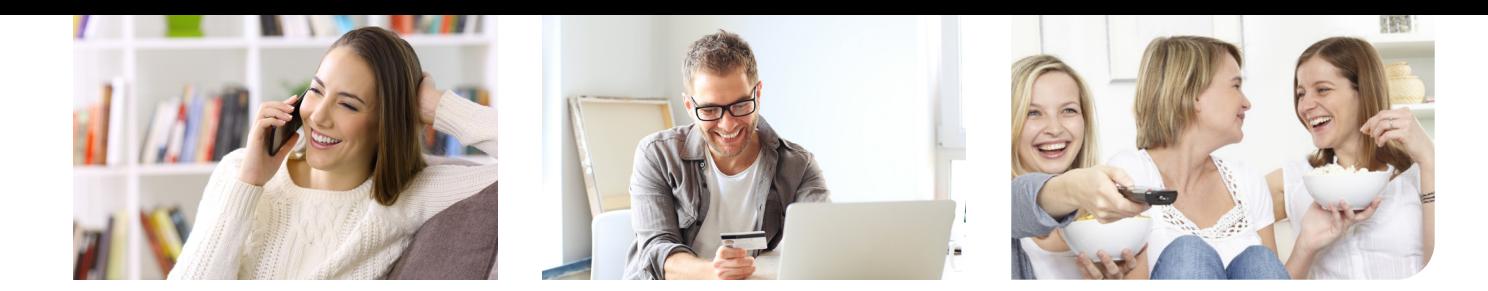

### **Das Genexis Kundenendgerät (CPE)**

**Bitte nur mit dem mitgelieferten Stromkabel in Betrieb nehmen!**

**Stromverbrauch:** ca. 5 Watt **Maße:** ca. 110 x 110 x 48 mm

Anschluss für die mitgelieferte Fritz!Box oder vorhandene Router für Internet und Telefonie. Beachten Sie bitte, dass in der CPE **keine integrierte Firewall** vorhanden ist.

**LAN 2 + LAN 3 + LAN 4 3** inaktiv

> Von hier aus können Sie ein gebräuchliches Antennenkabel (Koaxial) an Ihren Verstärker oder Ihre Hausverteilung anschließen. Es wird das DVB-C Fernsehsignal übertragen. Beachten Sie bitte, dass Sie bei älteren Hausverkabelungen, langen Kabelwegen und mehreren TV-Geräten einen Verstärker dazwischen schalten. Benutzen Sie bitte für die Verteilung passive Verteiler.

**Anschluss der Fritz!Box 7590AX an die Genexis Fibertwist** 

#### **LED-Dimmer**

Dimmen und Ausschalten der LED-Lämpchen auf der Vorderseite.

**Hier finden Sie die Beschreibung der Genexis Fibertwist CPE und der üblichen Anschlussvarianten.** 

**Bei Fragen erreichen Sie unseren Kundenservice unter 040 72 73 73 73.**

**Gerne können Sie sich auch direkt an einen Premiumpartner oder einen regionalen Fachbetrieb wenden. Eine aktuelle Liste finden Sie auf unserer Internetseite.**

### **Fritz!Box** (Router)

#### **Schließen Sie nun Ihre Endgeräte an die Fritz!Box an.** Telefonie: **In der Fritzellung der Fritzellung der Fritzellung der Fritzellung der Fritzellung der Fritzellung d**

#### **Passen Sie die Fritz!Box an Ihre individuellen Wünsche an.** Hier stehen Ihnen viele nützliche Optionen zur Verfügung. Sie können beispielsweise die Rufnung die Rufnung die Rufnung die Rufnung met die Rufnung met dat das die Rufnung das Version von das Version von der Protestand von der Protestand von der Protestand von der Protestand von der Protes

**Hinweis:** Da es sich um einen Glasfaseranschluss handelt, kann der DSL Port nicht genutzt werden.

zur Genexis hergestellt ist.

### **DC 12 V Strom 1**

#### **Installations- Calculations- Calculations of the Minutes of Answer Sie die Genexis Fibertwist minutes ALIONS 1 2 3**

Nutzen Sie dazu das mit der Fritz!Box mitgelieferte weiße Netzwerkkabel. Verbinden Sie **Mummern auf allen Telefonapparaten.**<br>
Nummern auf allen Telefonapparaten. Das kann der Genexis. Das kann der General in General in Gen LAN 1 an der Genexis mit WAN an der Fritz!Box. Schließen Sie jetzt erst die Genexis an den Strom an und warten Sie einige Minuten. Im Anschluss schließen Sie die Fritz!Box an den Strom an. Jetzt verbindet sich die Fritz!Box mit der Genexis. Das kann einige Minuten dauern. **Hings handelt, and des sich um eine Glasgary derivative** derivative der der sich und der sich und der sich und d<br>Eine der sich um eine der sich und der sich und der sich und der sich und der sich und der sich und der sich

#### **LAN 1 2**

**Wir empfehlen die Verwendung unserer media sachsenwald Fritz!Box 7590AX.** 

### **TV 4**

**Sollten Sie weitere Fragen haben, wenden Sie sich auch gern an www.avm.de oder an die Support-Hotline von AVM unter 030 39 00 43 90.**

# anleitung

### **telefon**anschlussbeispiele

#### **Zwei Telefonleitungen bis zu 6 Rufnummern**

#### **ISDN Telefonie**  Ein ISDN Port ist bei dem Modell 7590AX nicht vorhanden

**Analoge Telefonie** 

Sie können die Anschlüsse Fon 1 (TAE-Anschluss an der Seite) oder Fon 1 und

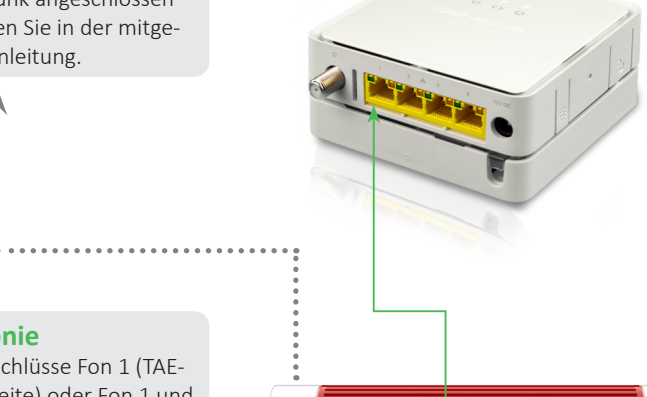

n y<mark>r y</mark> y

Fon 2 nutzen.

**Vorhandener Kundenrouter:** Nutzen Sie nicht unsere Fritz!Box 7590AX, sondern eigene Geräte, dann verwenden Sie die VoIP (Voice over IP) Zugangsdaten, die Sie per Post erhalten haben.

#### **DECT**

An die Fritz!Box können DECT Telefone ganz einfach per Funk angeschlossen werden. Infos finden Sie in der mitgelieferten Betriebsanleitung.

 $\widehat{\mathbf{z}}$ 

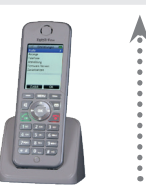

Nutzen Sie am TV-Gerät den DVB-C Steckanschluss, nicht den Schraubanschlus-

Nutzen Sie dazu nach Bedarf auch die mitgelieferte Bedienungsanleitung des Herstellers AVM.

**Telefonie:** In der Grundeinstellung der Fritz!Box klingeln alle Nummern auf allen Telefonapparaten.

**Achtung:** Schließen Sie die Fritz!Box erst an den Strom an, nachdem die Kabelverbindung **Achtung:** Schließen Sie die Fritz!Box erst an den Strom an, nachdem

Gehen Sie dazu (wenn alles verbunden ist) mit Ihrem WLAN-Netz Geräten zuordnen, sperren oder freigeben. Computer, Smartphone oder Tablet usw. auf die Internetseite **fritz!Box klingeln alle**<br> **fritz.box**. Hier stehen Ihnen viele nützliche Optionen zur **in der Betriebsanden zur der Betriebsanden** Verfügung. Sie können beispielsweise die Rufnummern Fritz!Box oder beim avm support unter: www.avm.de Telefongeräten zuordnen oder das WLAN-Netz Geräten zuordnen, sperren oder freigeben.

> **Weitere Infos:** finden Sie auch in der Betriebsanleitung der Fritz!Box oder beim avm support unter: **www.avm.de**

**STROM An:** Angeschlossen **Aus:** Nicht angeschlossen

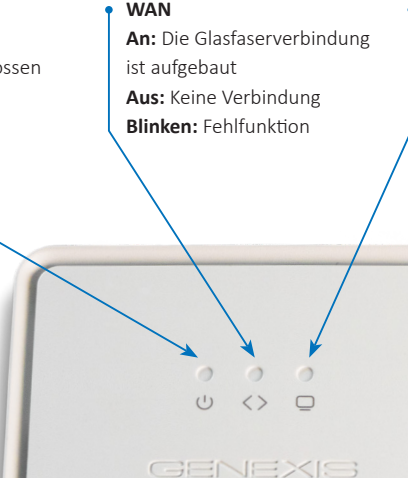

**CATV An:** Fernsehsignal vorhanden **Aus:** Kein Fernsehsignal **Blinken:** Fehlfunktion

> Die Fritz!Box muss nicht direkt neben die CPE montiert werden. Bauen Sie die Fritz!Box dahin, wo Telefonie und Internet am stärksten genutzt werden.<br> **Sie nun Ibrahie** Ender Enderstandung in die Fritze andere Enderstandung in die Enderstandung in die Enderstandung **1 2 3**

**5**

# **<sup>2</sup> <sup>3</sup> 5 2 1**

**4**

**3**

**Anschluss der Fritz!Box an die Genexis**

**FRITZIBOX** 

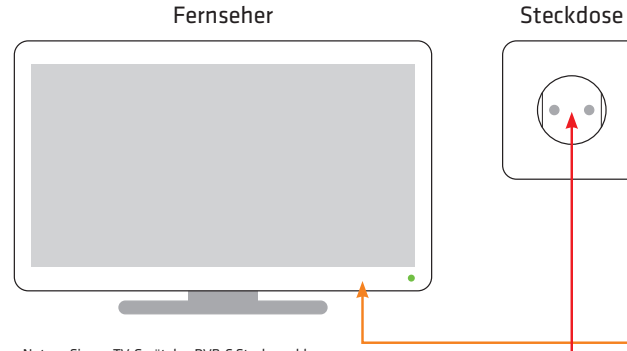

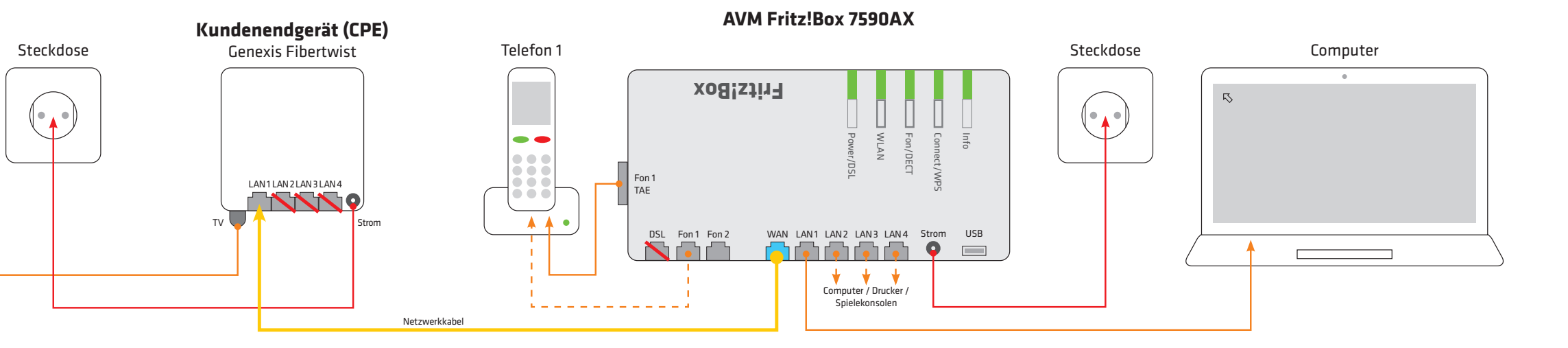

Nutzen Sie dazu das mit der Fritz!Box mitgelieferte weiße Kabel. Gehen Sie dazu (wenn alles verbunden ist) mit Ihrem Computer, Nutzen Sie dazu nach Bedarf auch die mitgelieferte Bedienungs-

**Passen Sie die Fritz!Box an Ihre individuellen Wünsche an.**

**!**

 $\bullet$ 

**anwendertiple**